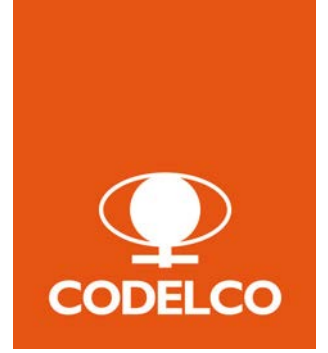

CODELCO

# Guía para Memorias y Prácticas Profesionales

01/04/2016

## 1. ANEXOS

### 1.1 ¿Cómo postular a Prácticas y Memorias?

Los alumnos/as que deseen postular a Prácticas Profesionales o Memorias de Título deberán ingresar a la sección Trabaja con nosotros, de nuestro sitio corporativo y revisar las Ofertas Laborales y postular a las Ofertas de Prácticas y Memorias de cada Centro de Trabajo, según su interés:

1. <https://www.codelco.com/trabajaconnosotros> > Ver Ofertas Laborales

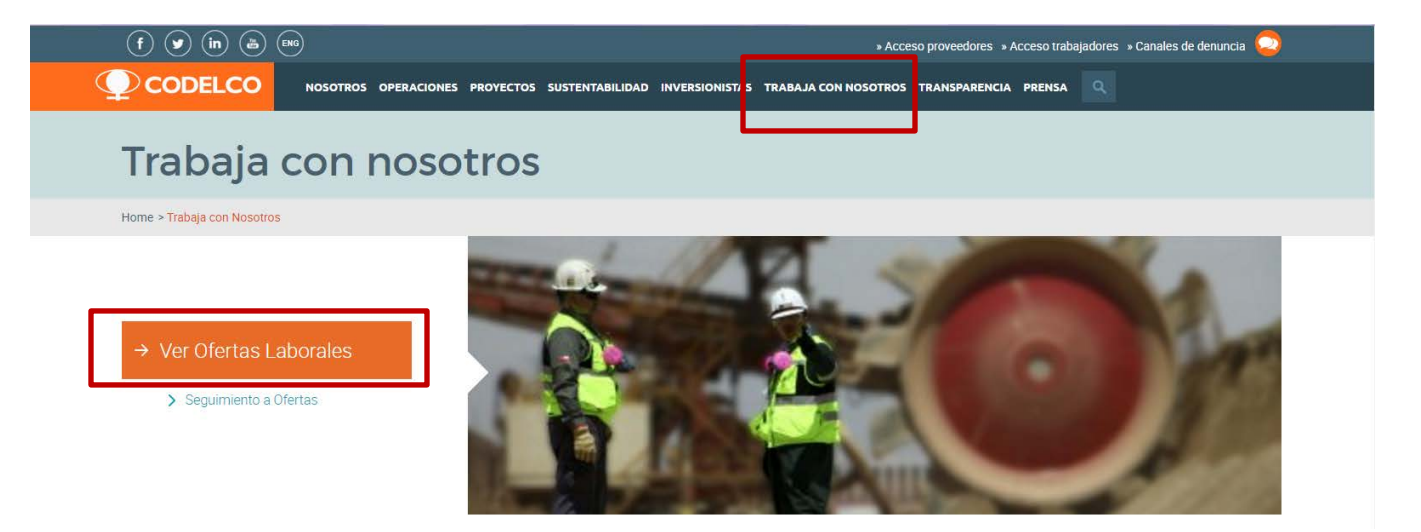

2. Seleccionar la oferta de Prácticas y Memorias del Centro de Trabajo de interés > Postular

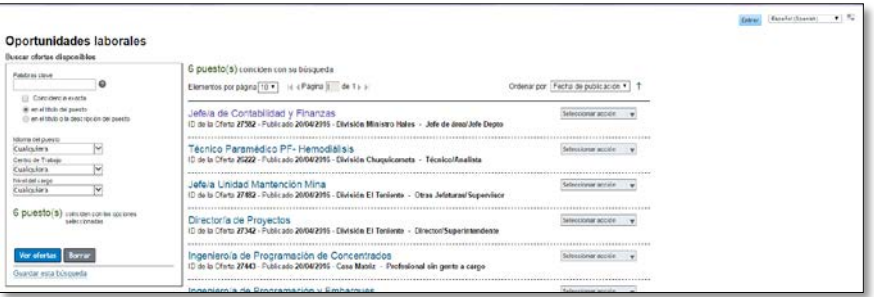

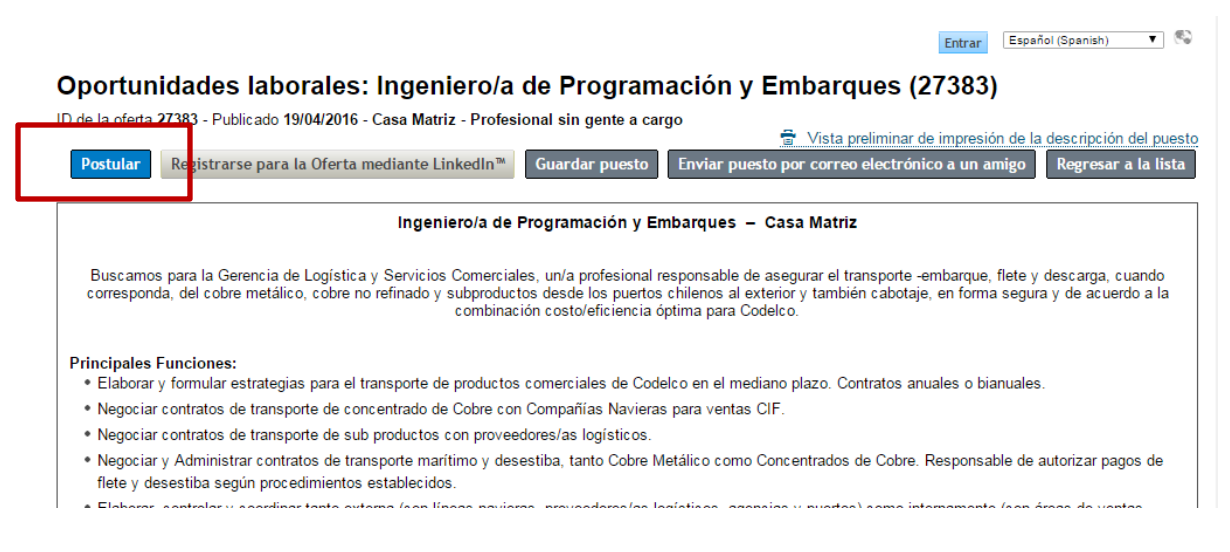

3. Entrar a su cuenta > Ingresar dirección e-mail y contraseña o Crear una cuenta (1)

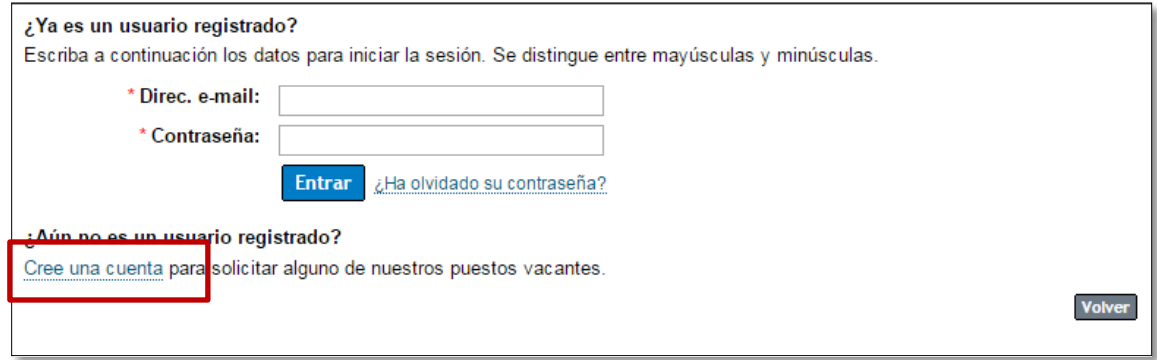

4. Completar o Actualizar el Perfil de postulante > Postular

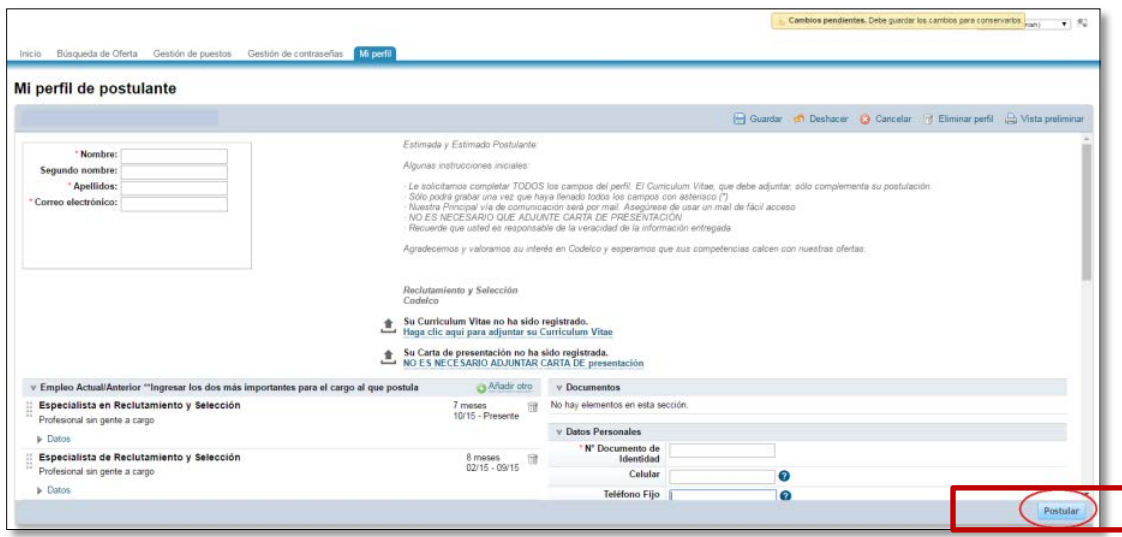

**1**

### No olvide completar sección "Sólo para POSTULAR a Prácticas, Memorias y Programa Graduados/as" y especificar el Tipo de Programa al que postula

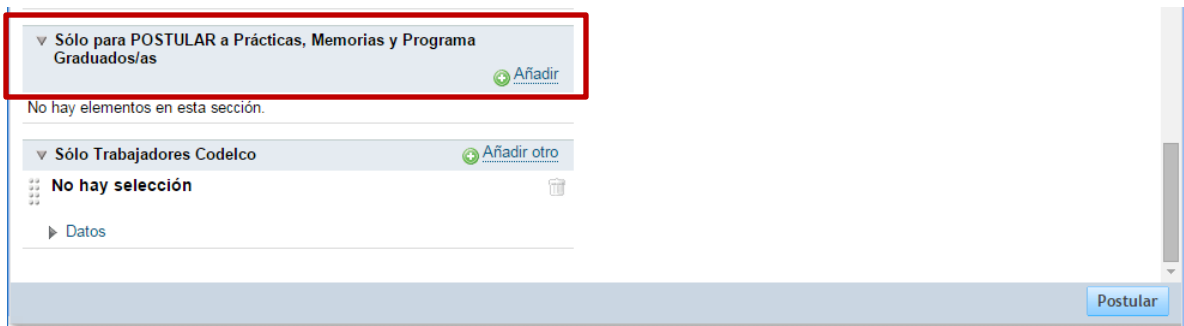

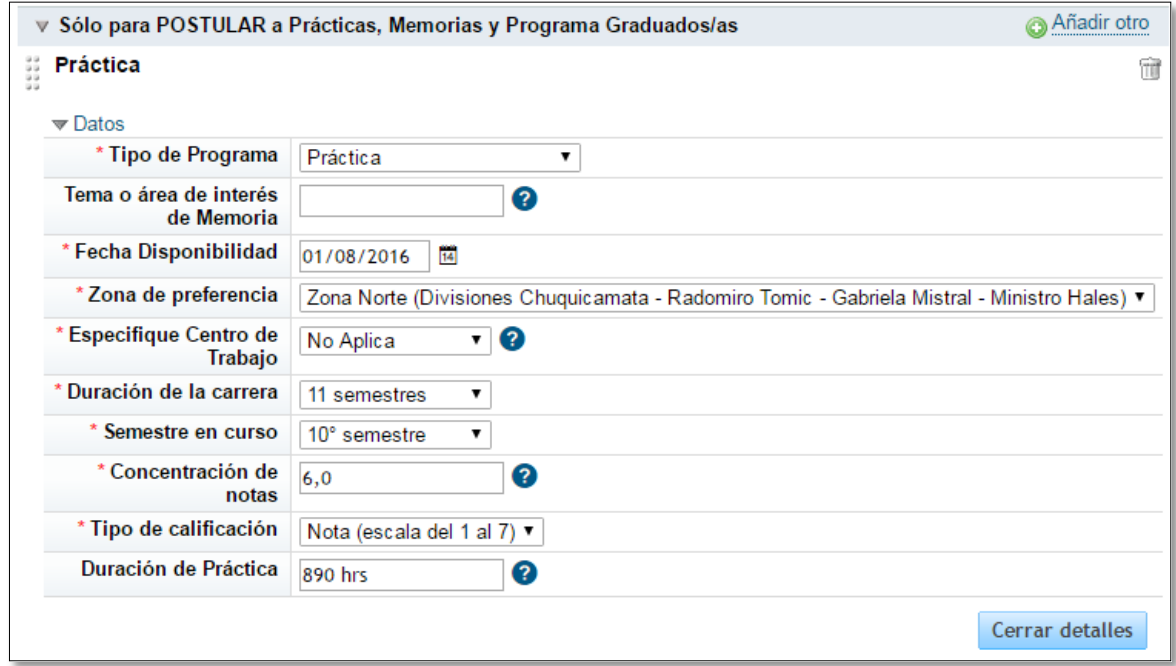

#### 5. Contestar preguntas de postulación > Completar postulación

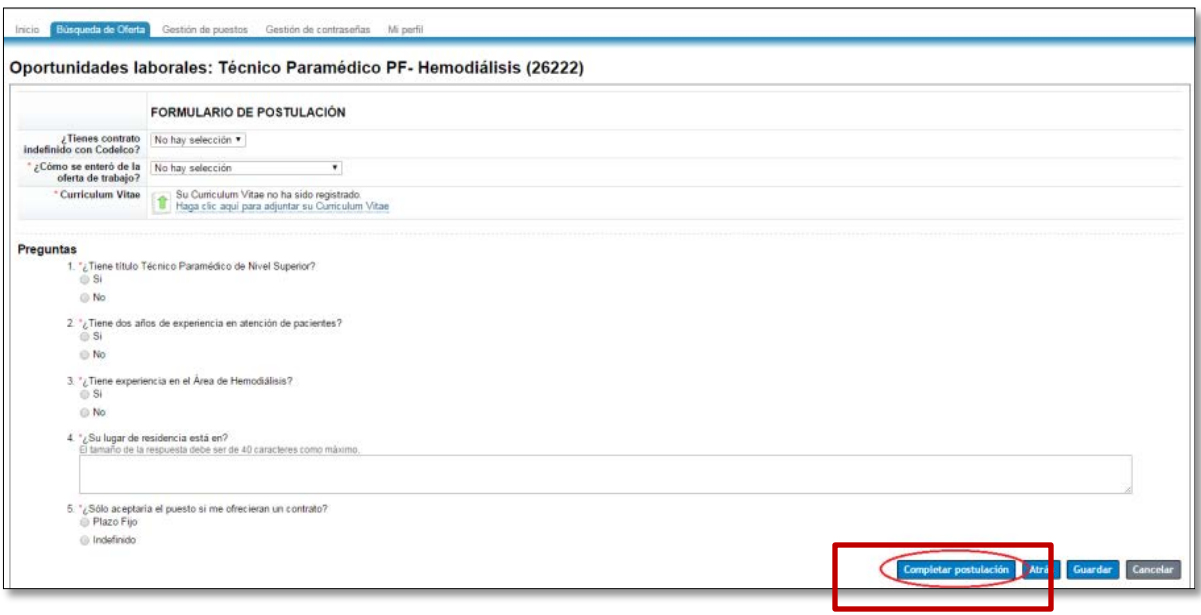